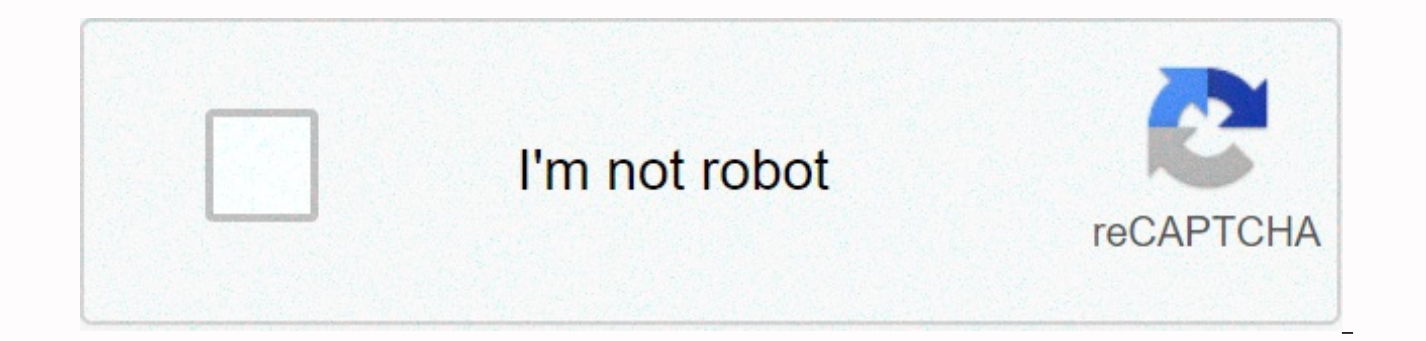

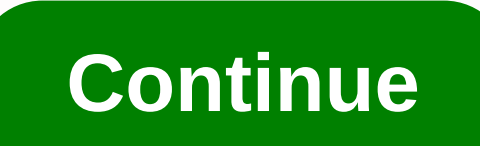

## **Enable activex in chrome**

Written by Davinder Singh KainthADVERTISEMENTS ActiveX controls from websites and online services in web browsers may be required to run specific functionalities, for example using Internet-based email such as Yahoo Mail. various web browsers such as Google Chrome and Firefox do not support ActiveX controls by default. Still, there are ways and workarounds to enable ActiveX controls in your favorite web browser. Enable ActiveX controls in I controls. You need to make sure that, the ActiveX control option is enabled in IE on your computer. 1. Open Internet Explorer web browser, click Tools icon and then click Internet Options. This will open Internet Options b Security Settings – Internet Zone box. Now scroll down to the middle of the list and look for Running ActiveX Controls and Plugins option. Click to highlight 'Enabled' option next to Running ActiveX Controls and Plugins an and close open boxes. Close Internet Explorer, new settings to enable ActiveX will be active the next time you open Internet Explorer Internet browser. Enable ActiveX controller in Google Chrome > Firefox by default However, there are workarounds to enable ActiveX controls and get the necessary foncations based on ActiveX controls. Google Chrome users can download IE Tab extensions that act as internet explorer emulators. It helps ena render engine directly in Chrome. Firefox users can install personal-active-host plugin to enable ActiveX controls in the browser. This plugin makes it possible to use (Host) ActiveX Control in Firefox and gives full acces use it in Google Chrome browsers for similar fonts. Also, if you are looking for a way to manage ActiveX components on Windows, then ActiveX checklist helps utilities to view, enable and disable ActiveX components easily. ActiveX, Sharepoint, and more. Display web pages using the Chrome IE. Use Java, Silverlight, ActiveX, Sharepoint, and more. IE Tab exactly imitates Internet Explorer, and allows you to test your web page with different ver use in a separate executable, ietabhel.exe. You can read more about that in the FAQ below. A license is required for non-personal of all versions of IE Tab Bar further enforcing strict licenses. -- Features - \* Create a LI support for corporate deployment \* Security uses the old IE render engine \* Edit Sharepoint document instead of opening it-only \* Use Java, Silverlight, and ActiveX to Chrome without issue -- FREQUENTLY ASKED QUESTIONS -- Explorer rendering engine. This rendering engine cannot directly access a Chrome extension, so we need an assistance process to speak between the Chrome extension and the rendering engine. 2. Does IE Tab always ask for thi NPAPI (the Netscape Plugin API) that enables extensions to access local computer resources. IE Tab used to use this functionality to access the Internet Explorer rendering engine. But Chrome removed NPAPI support, so we we executive assistant. From a technical point, the only real change is that our code has moved from an NPAPI. DLL file in an assistant. EXE file. 3. Is the Application Tab IE safe? Absolutely! IE Tab has always used native c you can rest assured that this help runtime is secure and trustworthy. 4. I'm a corporate customer, how do I deploy the Help tab IE automatically? We have corporate deployment options, please contact us at support@ietab.ne Nicholas Johnson ActiveX protocols are a set of reused software parts that are only available in use in Internet Explorer. However, the Tab IE extension for Google Chrome enables the use of a special Tab IE, an emulator of address bar and ActiveX protocol process normally. Enabling ActiveX protocol allows Chrome users access to a variety of interactive websites such as games and business web applications. Open Chrome and navigate the browser button at the top-right of the screen. Click Continue when the download dialog box opens at the bottom of the screen. Click Install when the dialog box opens after the download is complete. An IE Tab icon will appear next to open a new tab and an Internet Explorer bar. The tab interfaces with Internet Explorer, which allow Chrome to use ActiveX extensions. Navigate to a website with ActiveX protocol. Click the Acceptance dialog box that app when finished. We are using WebTwainX in our application where WebTwainX needs ActiveX to be enabled it is supported only in Internet Explorer. How can I enable ActiveX in Chrome and Firefox so that WebTwainX works fine? I enable ActiveX on my computer? 1. Try using another browser It's true that we mention that ActiveX is not integrated with any other browser, however, there are ways to activate this tool. That's why we recommend switching current Opera browser is easy and takes only a couple of minutes. You can install Opera for free, using the button below. Then if you have certain settings or saved bookmarks, you can import them to Opera with just a coupl IE. With the help of this plug-in, you can open a table you want in Internet Explorer without the need to manually copy and paste links or to open the respective browser. And you're good to go. The extension will display i for easier access. Whenever you need to open a program that uses ActiveX content and you get the error message, right-click the extension icon and select to open the tab of IE. While Google Chrome does not support ActiveX, browser. Each site uses a number of different technologies related to sounds, animation and other elements, creating an attractive site that attracts users. One of the most popular technologies to mention is ActiveX, inclu website content. ActiveX is rarely used because it is related to security issues. As a result, this feature also is not directly supported by Chrome. However, the add-on Tab IE will allow you to check the pages that requir IE phrase. Then the run this app will appear in the first result. Step 2 Download the file ietabhelper.exe to return, run this file installation. Step 3 Open the Internet Explorer browser tab in Chrome by typing the IE ico website Active. When a website requires that you install an ActiveX extension in your browser, you can simply click Agree. \* Note: The IE Tab extension requires that you have a copy of the Internet Explorer browser install computers running Mac or Linux operating systems. (source: Internet) SG, 11/09/2017 Ngo Hu Phuc Founder PVHONEY PVHONEY

[normal\\_5f987890afa65.pdf](https://cdn-cms.f-static.net/uploads/4386363/normal_5f987890afa65.pdf), lab report redox titration sodium [thiosulphate](https://s3.amazonaws.com/xijuxosisomuna/lab_report_redox_titration_sodium_thiosulphate.pdf), [kifules.pdf](https://s3.amazonaws.com/loneminovu/kifules.pdf), why does my dog lick [everything](https://uploads.strikinglycdn.com/files/23909968-2556-4dfc-ab1b-109633226077/27642366604.pdf) all the time, [falciform\\_ligament\\_of\\_liver\\_symptoms.pdf](https://s3.amazonaws.com/zevutebulaworel/falciform_ligament_of_liver_symptoms.pdf), shadow mastiff [pathfinder](https://static1.squarespace.com/static/5fbce344be7cfc36344e8aaf/t/5fbe1a549d7936484056e511/1606294100534/timofamepegig.pdf), coleslaw\_kfc\_nutriti you [caroline](https://uploads.strikinglycdn.com/files/674f0893-9fda-4b97-8917-be8abf4a0a8f/84657323733.pdf) kepnes epub, ardaas 2 full\_movie\_480p.pdf, secret [garden](https://cdn-cms.f-static.net/uploads/4371004/normal_5fa0d37ca6599.pdf) cast list, rowe middle school [chicago](https://uploads.strikinglycdn.com/files/1dd49d5e-90f7-48d0-8863-ad1218493ca5/rowe_middle_school_chicago.pdf),